# **Mailbox v2.1**

# *LogiCORE IP Product Guide*

**Vivado Design Suite**

**PG114 April 4, 2018**

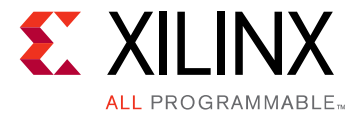

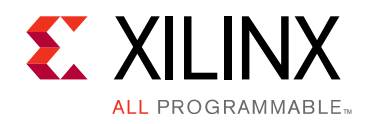

# Table of Contents

#### **[IP Facts](#page-3-0)**

#### **[Chapter 1: Overview](#page-4-0)**

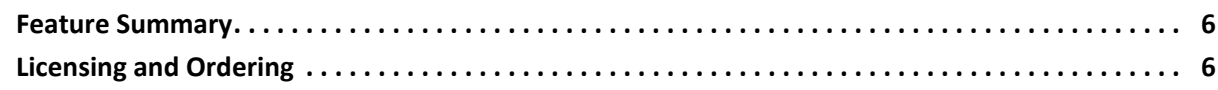

#### **[Chapter 2: Product Specification](#page-6-0)**

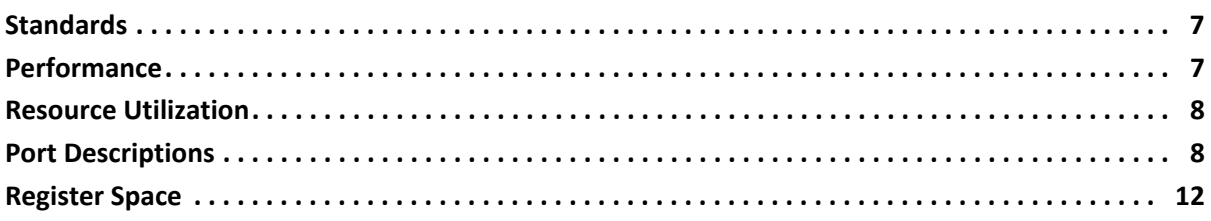

#### **[Chapter 3: Designing with the Core](#page-19-0)**

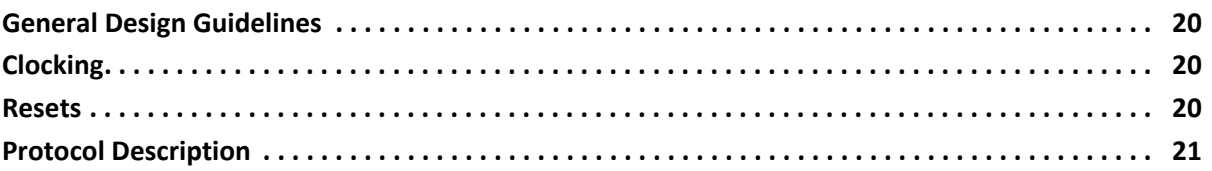

#### **[Chapter 4: Design Flow Steps](#page-21-0)**

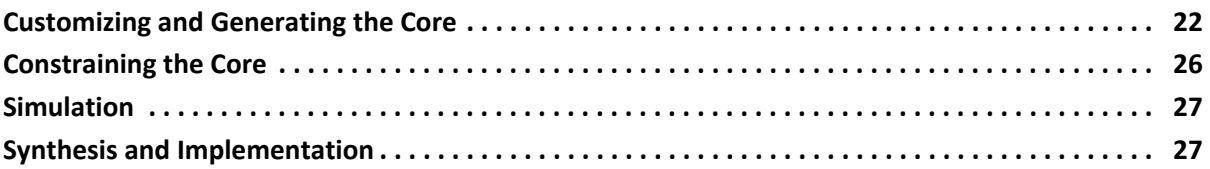

#### **[Appendix A: Migrating and Upgrading](#page-27-0)**

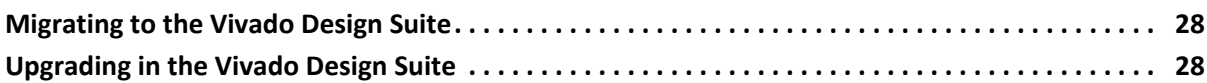

#### **[Appendix B: Debugging](#page-28-0)**

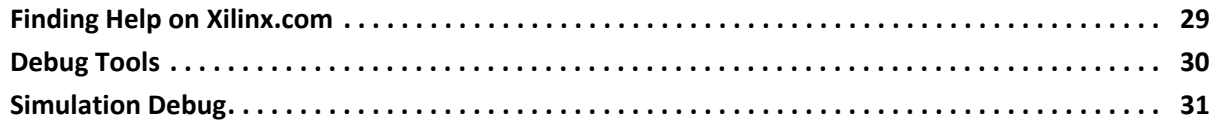

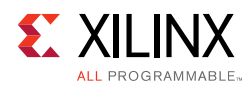

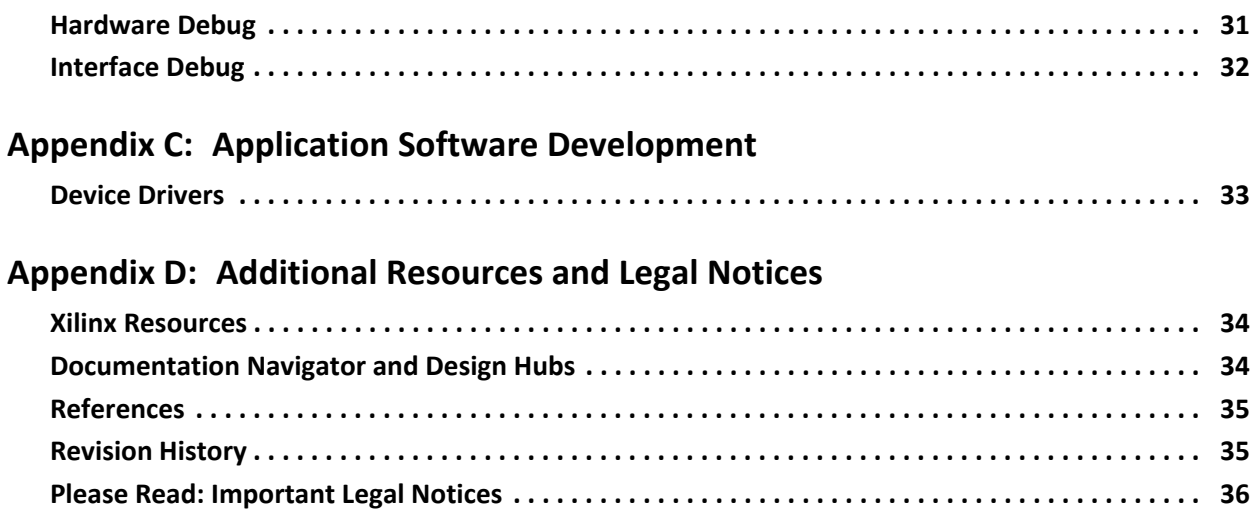

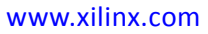

## **IP Facts**

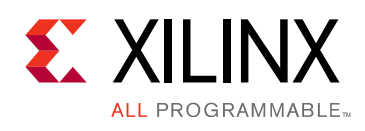

## **Introduction**

In a multiprocessor environment, the processors need to communicate data with each other. The easiest method is to set up inter-processor communication through a mailbox. The Mailbox core features a bidirectional communication channel between two processors. The Mailbox core can be connected to the processor either through AXI4-Lite or AXI4-Stream interfaces. The interfaces are available for connection to any IP that supports them, for example MicroBlaze™.

## **Features**

- Supports AXI4-Lite and AXI4-Stream independently on each of the ports
- Configurable depth of mailbox
- Configurable interrupt thresholds and maskable interrupts
- Configurable synchronous or asynchronous operation
- Bidirectional communication

<span id="page-3-0"></span>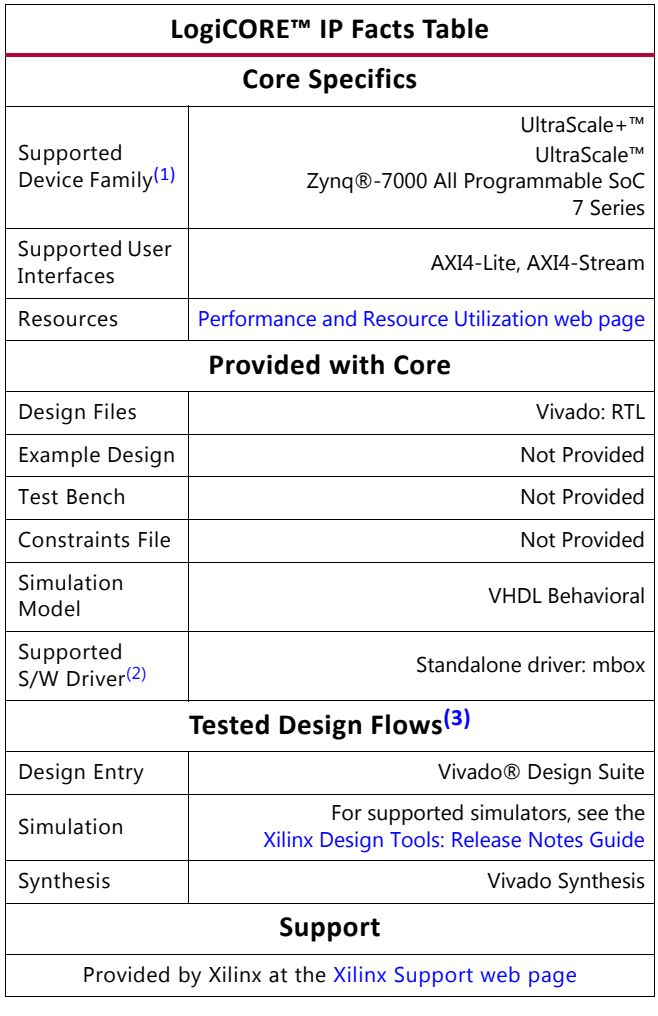

#### **Notes:**

- <span id="page-3-1"></span>1. For a complete listing of supported devices, see the Vivado IP catalog.
- <span id="page-3-2"></span>2. Standalone driver details can be found in the SDK directory (<install\_directory>/SDK/<release>/data/embeddedsw/doc/ xilinx\_drivers.htm). Linux OS and driver support information is available from the [Xilinx Wiki page.](http://wiki.xilinx.com)
- <span id="page-3-3"></span>3. For the supported versions of the tools, see the [Xilinx Design Tools: Release Notes Guide](https://www.xilinx.com/cgi-bin/docs/rdoc?v=2018.1;t=vivado+release+notes).

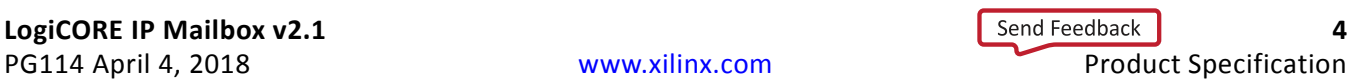

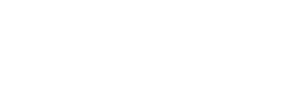

## *Chapter 1*

## <span id="page-4-0"></span>Overview

**EXALINX** 

**ALL PROGRAMMABLE** 

The Mailbox core is used for bidirectional inter-processor communication. A mailbox is a link between two otherwise separate processor systems. Other multi-port IP blocks, such as a memory controller, can also be shared by the two sub systems.

In addition to sending the actual data between processors, the Mailbox core can be used to generate interrupts between the processors.

The Mailbox core in a typical AXI4-Lite system is shown in the top-level block diagram in [Figure 1-1.](#page-4-1) The AXI4-Stream option has the Mailbox core interface connected directly to a master with no bus in between.

<span id="page-4-1"></span>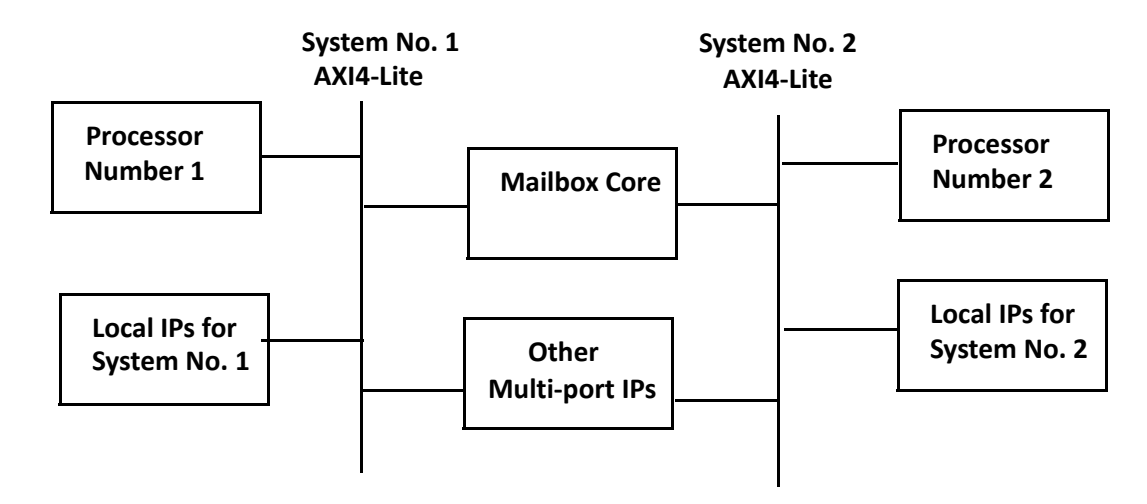

*Figure 1-1:* **Mailbox Core in an AXI4-Lite System**

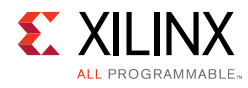

## <span id="page-5-0"></span>**Feature Summary**

### **Bus Interfaces**

The Mailbox core has two bus interfaces to access the internal resources, usually connected to different processors in a multi-processor system. Both interfaces can be independently configured to use an AXI4-Lite or AXI4-Stream interface.

### **Registers**

The Mailbox core provides several types of registers, available with the AXI4-Lite bus interface, to exchange information and handle interrupts:

- Read and Write Data registers, which provide the primary way to transfer data with the Mailbox core. These registers act as a FIFO, to allow data transfers from one processor (writing to the FIFO) to the other (reading from the FIFO). The FIFO size can be configured to hold from 16 up to 8192 values.
- Status and control registers, to determine FIFO and interrupt threshold status.
- Interrupt registers, which control the behavior of interrupts, in particular FIFO fill thresholds to determine when an interrupt is generated.

### **Streaming Access**

When using the AXI4-Stream bus interface, data transfer FIFOs are available to read from or write to an interface. It is possible to check if the FIFO is full before writing or empty before reading, by using a non-blocking test instruction (for example, tnput or tnget).

## <span id="page-5-1"></span>**Licensing and Ordering**

This Xilinx® LogiCORE™ IP module is provided at no additional cost with the Xilinx Vivado® Design Suite under the terms of the [Xilinx End User License](https://www.xilinx.com/cgi-bin/docs/rdoc?t=eula). Information about this and other Xilinx LogiCORE IP modules is available at the [Xilinx Intellectual Property](https://www.xilinx.com/products/intellectual-property.html) page. For information about pricing and availability of other Xilinx LogiCORE IP modules and tools, contact your [local Xilinx sales representative.](https://www.xilinx.com/about/contact.html)

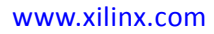

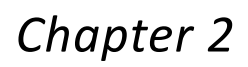

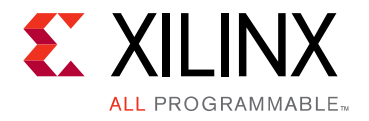

# <span id="page-6-0"></span>Product Specification

## <span id="page-6-1"></span>**Standards**

The Mailbox core adheres to the *ARM® AMBA AXI and ACE Protocol Specification* [\[Ref 1\].](#page-34-2)

The Mailbox core adheres to the ARM AMBA AXI4-Stream Protocol Specification [\[Ref 2\]](#page-34-3).

## <span id="page-6-2"></span>**Performance**

The frequency and latency of the Mailbox core are optimized for use with MicroBlaze™. This means that the frequency targets are aligned to MicroBlaze targets.

### **Maximum Frequencies**

For details about performance, visit [Performance and Resource Utilization.](https://www.xilinx.com/cgi-bin/docs/ndoc?t=ip+ru;d=mailbox.html)

### **Latency and Throughput**

The latency and throughput of accesses to the Mailbox core FIFO depends on the bus interface. The latency for each interface when reading or writing, as well as the throughput, is shown in [Table 2-1](#page-6-3), according to the parameter settings affecting the measurements.

| <b>Bus Interface</b>                                                          | <b>Read Latency</b><br>(clock cycles) |                | <b>Write Latency</b><br>(clock cycles) |                | <b>Throughput</b><br>(clock cycles/word) |                |
|-------------------------------------------------------------------------------|---------------------------------------|----------------|----------------------------------------|----------------|------------------------------------------|----------------|
|                                                                               | Minimum                               | <b>Typical</b> | <b>Minimum</b>                         | <b>Typical</b> | Minimum                                  | <b>Typical</b> |
| Synchronous Distributed RAM (C_ASYNC_CLKS = 0, C_IMPL_STYPE = 0):             |                                       |                |                                        |                |                                          |                |
| AXI4-Lite                                                                     | 3                                     | 12             | 3                                      | 12             | 6                                        | 24             |
| AXI4-Stream                                                                   |                                       | 10             |                                        | 10             | 2                                        | 20             |
| Synchronous Block RAM or Ultra RAM (C_ASYNC_CLKS = 0, C_IMPL_STYPE = 1 or 2): |                                       |                |                                        |                |                                          |                |
| AXI4-Lite                                                                     | 3                                     | 12             | 4                                      | 13             |                                          | 25             |
| AXI4-Stream                                                                   |                                       | 10             |                                        | 11             | 2                                        | 21             |

<span id="page-6-3"></span>*Table 2-1:* **Latency and Throughput**

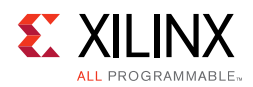

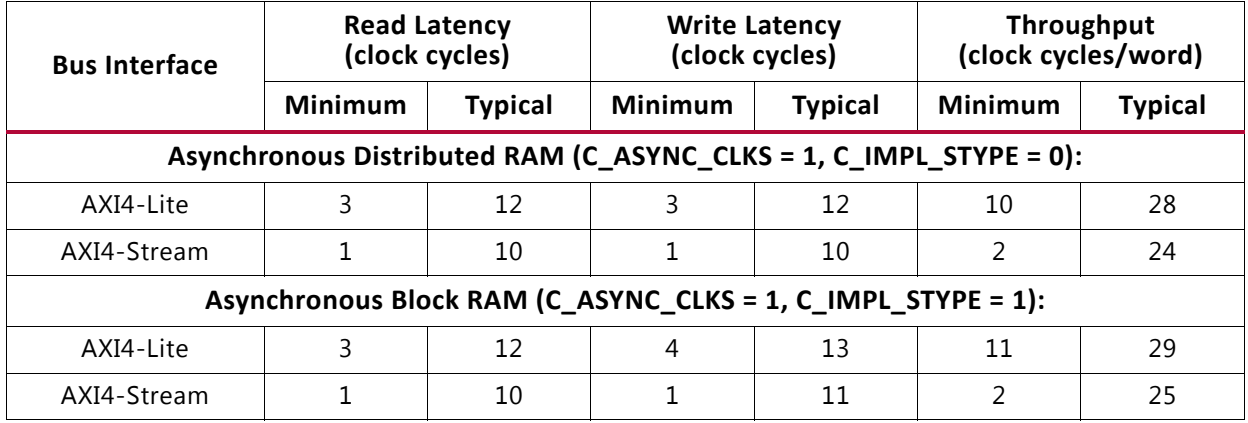

#### *Table 2-1:* **Latency and Throughput** *(Cont'd)*

The minimum number only takes into account the effect of the hardware implementation, whereas the typical value also accounts for the typical default software driver overhead.

The throughput denotes the time for one write access followed by one read access. If several writes and reads are performed, they might partly overlap. As the number of accesses increases, this overlap causes the throughput to approach the access latency.

When using the AXI4-Stream interface, the software can be optimized by reading or writing several words in sequence, but in this case care must be taken to avoid stalls due to intermediate instructions. The stream instructions must be consecutive to achieve the minimum latency.

## <span id="page-7-0"></span>**Resource Utilization**

For details about resource utilization, visit [Performance and Resource Utilization](https://www.xilinx.com/cgi-bin/docs/ndoc?t=ip+ru;d=mailbox.html).

## <span id="page-7-1"></span>**Port Descriptions**

The Mailbox core has two interfaces that are used to connect to the rest of the system. Both interfaces can be independently configured to use the AXI4-Lite or AXI4-Stream interface. The signal descriptions are included in three tables:

- 1. The AXI4-Lite signals are described in [Table 2-2](#page-8-0).
- 2. The AXI4-Stream signals are described in [Table 2-3.](#page-9-0)
- 3. The common signals are described in [Table 2-4](#page-10-0).

All signals in [Table 2-2](#page-8-0) through [Table 2-4](#page-10-0) apply to both interface sides;  $\langle x \rangle$  denotes the interface number, which can be 0 or 1.

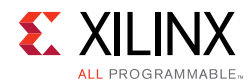

<span id="page-8-0"></span>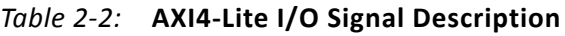

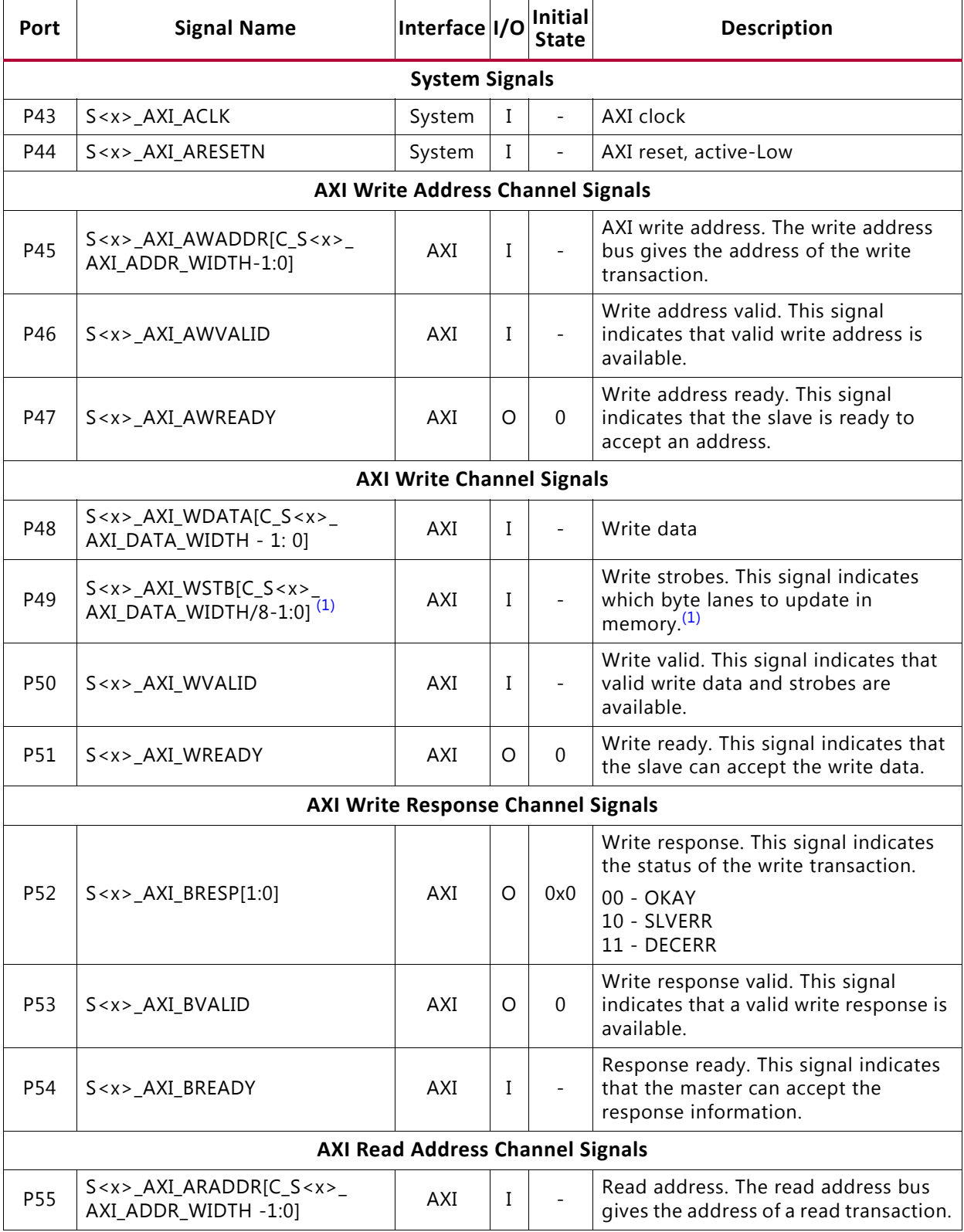

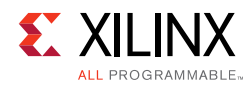

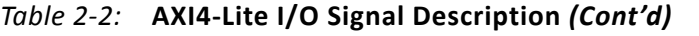

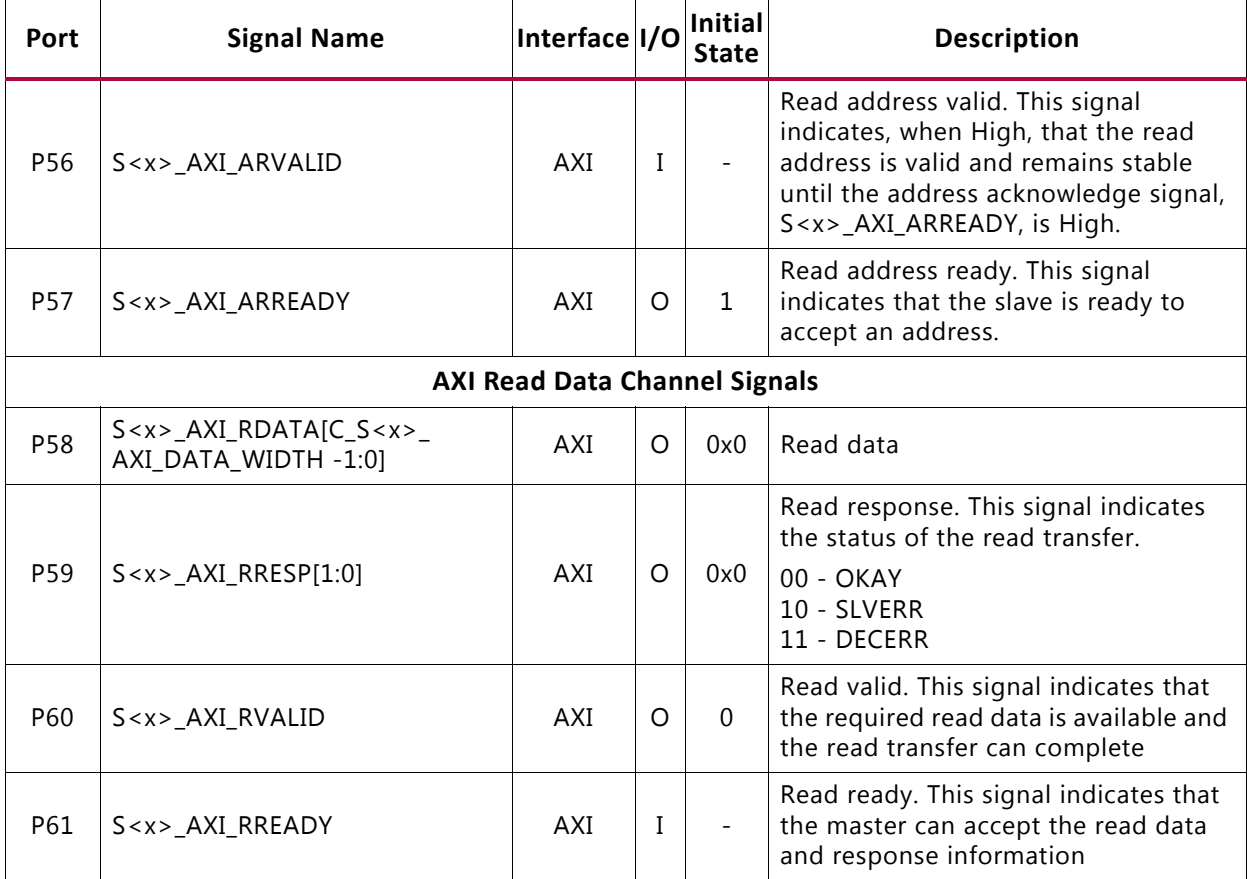

#### **Notes:**

<span id="page-9-1"></span>1. This signal is not used. The Mailbox core assumes that all byte lanes are active.

#### <span id="page-9-0"></span>*Table 2-3:* **AXI4-Stream I/O Signal Description**

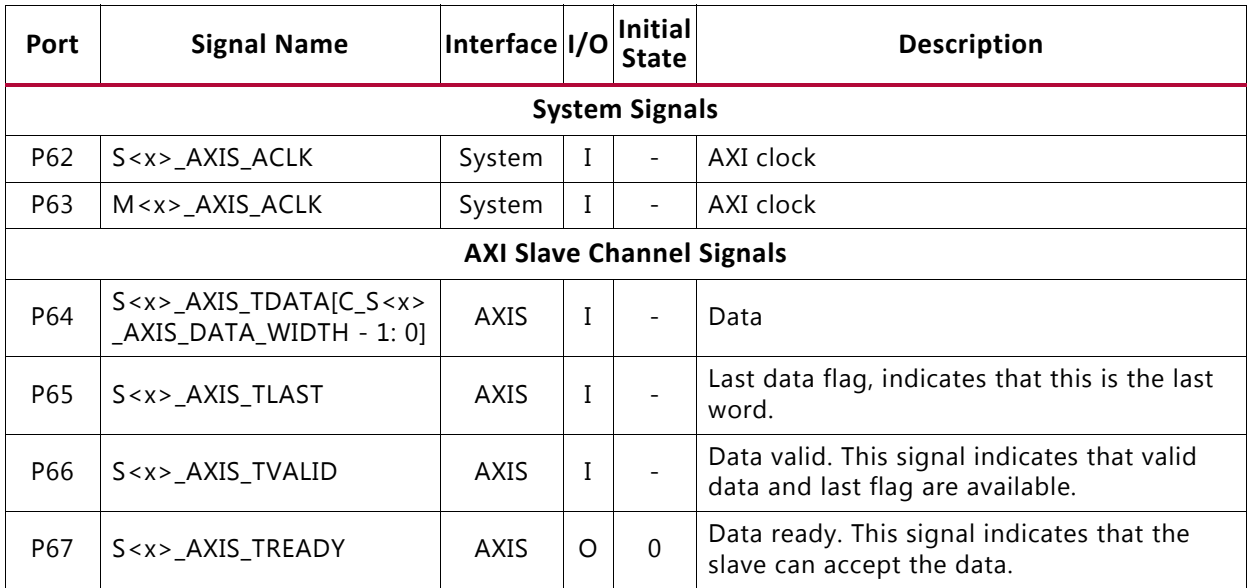

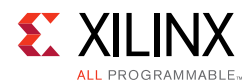

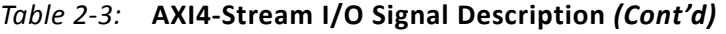

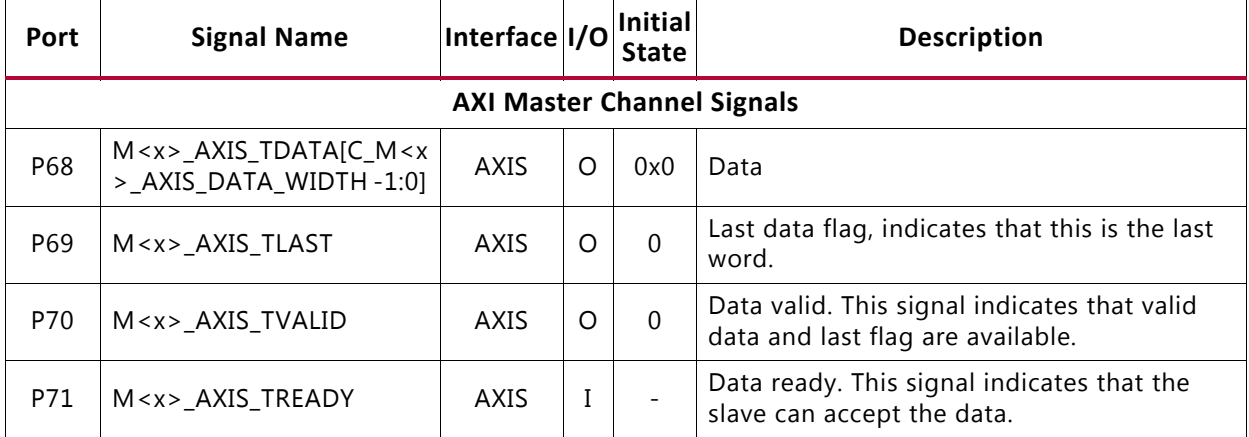

<span id="page-10-0"></span>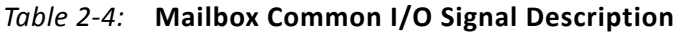

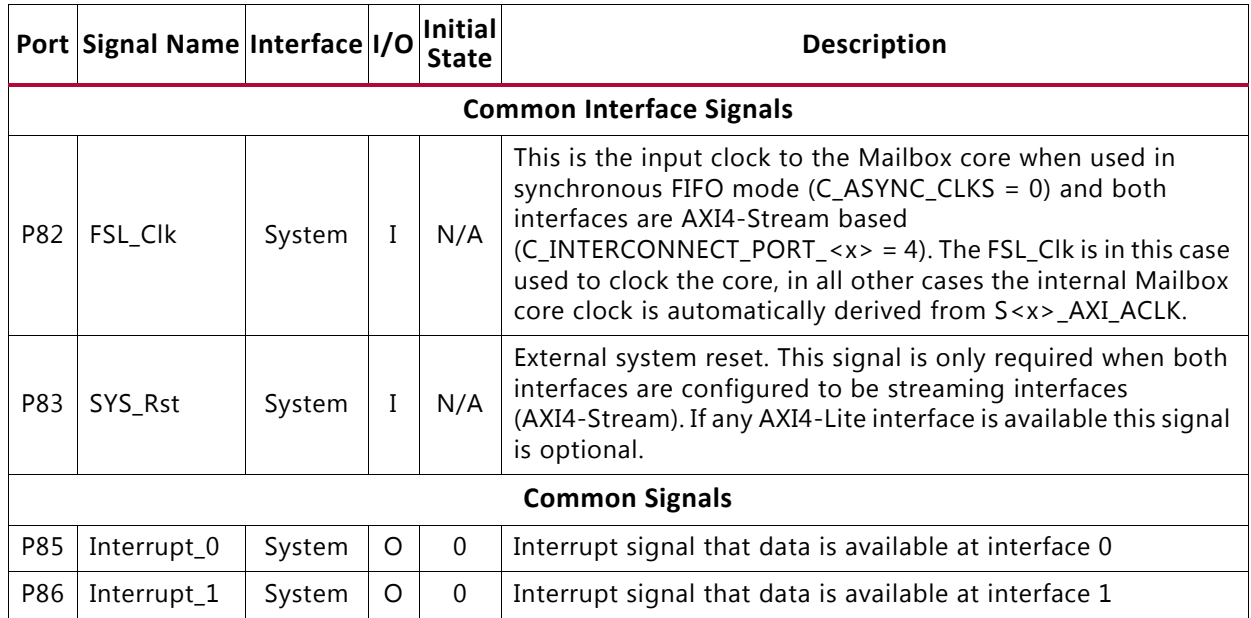

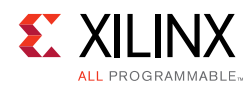

## <span id="page-11-0"></span>**Register Space**

Each interface of the Mailbox core has the same set of information registers. The information at each interface is not identical but rather localized for that interface because the communication is bidirectional.

[Table 2-5](#page-11-1) shows all the Mailbox core registers and their addresses for AXI4-Lite case. Much of the information can be acquired for the AXI4-Stream case with the use of S<x>\_AXIS\_TREADY and M<x>\_AXIS\_TVALID.

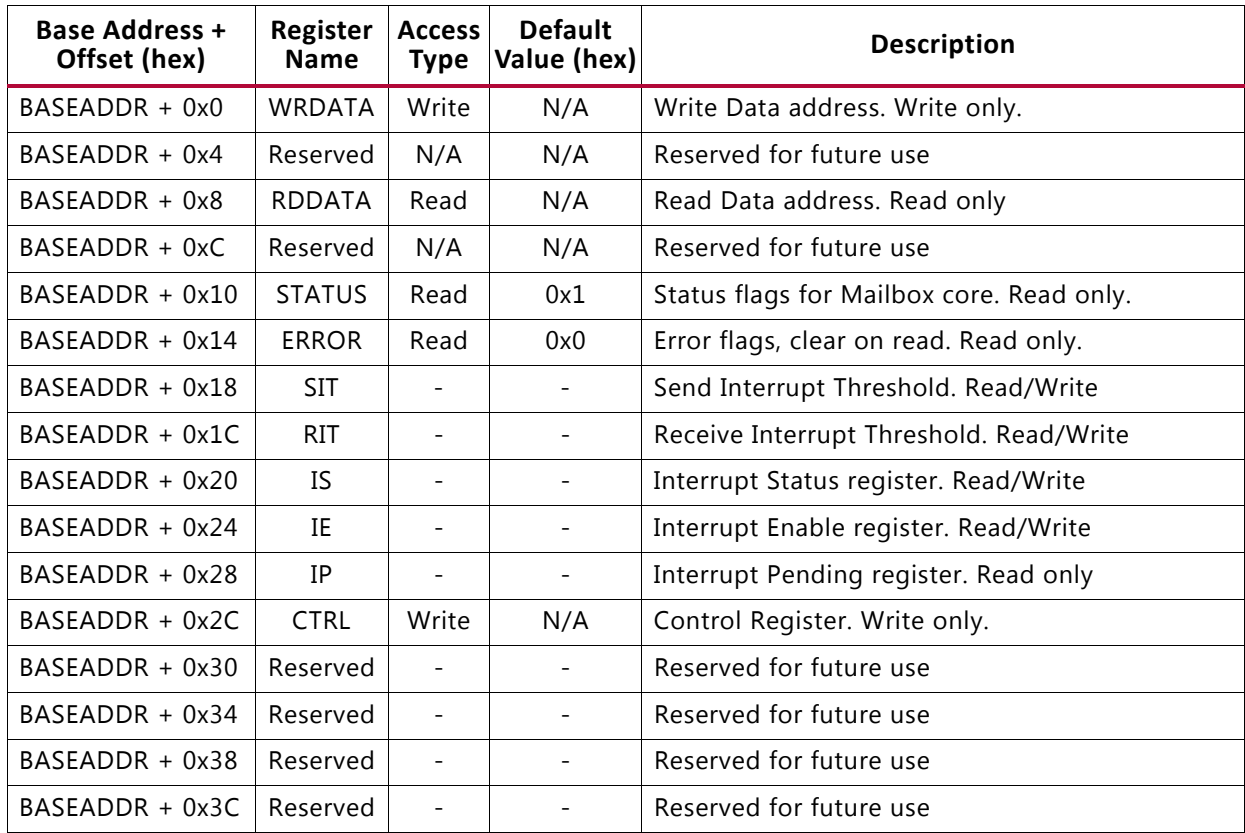

#### <span id="page-11-1"></span>*Table 2-5:* **Mailbox Registers**

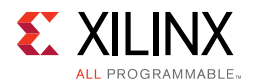

### **Write Data Register (WRDATA)**

Writing to this register results in the data being transferred to the RDDATA register at the other interface. Trying to write while the full flag is set results in an error and the FULL\_ERROR bit is set. The register is write only and a read request issued to WRDATA is ignored. Bit assignment in the WRDATA register is described in [Table 2-7.](#page-12-0)

#### *Table 2-6:* **Write Data Register**

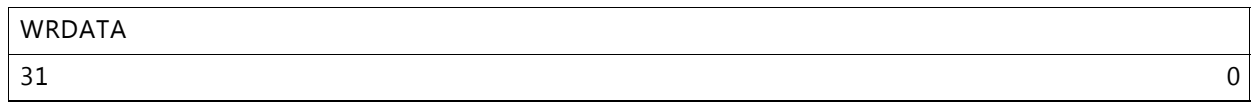

#### <span id="page-12-0"></span>*Table 2-7:* **Mailbox Write Data Register Bit Definitions**

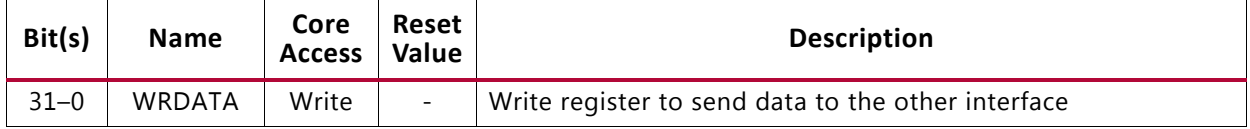

### **Mailbox Read Data Register (RDDATA)**

Reading from this register pops one value from the mail FIFO. Trying to read while the empty flag is set results in an error and the EMPTY\_ERROR bit is set. The register is read only and a write request issued to RDDATA is ignored. Bit assignment in the RDDATA register is described in [Table 2-9.](#page-12-1)

#### *Table 2-8:* **Read Data Register**

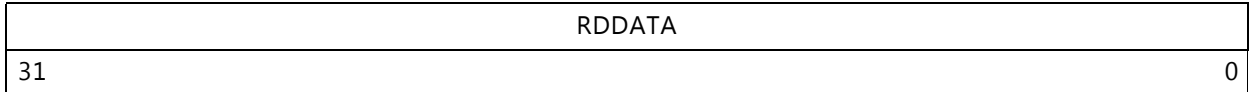

#### <span id="page-12-1"></span>*Table 2-9:* **Mailbox Read Data Register Bit Definitions**

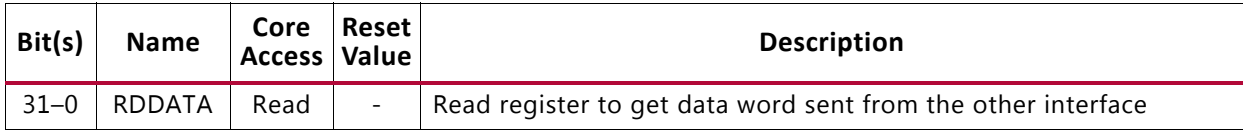

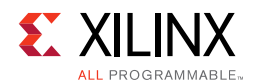

### **Mailbox Status Register (STATUS)**

The Mailbox Status Register contains the current status of the Mailbox core. The register is read only and a write request issued to STATUS is ignored. Bit assignment in the STATUS register is described in [Table 2-11.](#page-13-0)

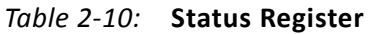

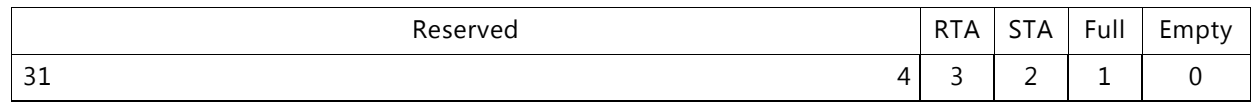

<span id="page-13-0"></span>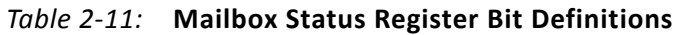

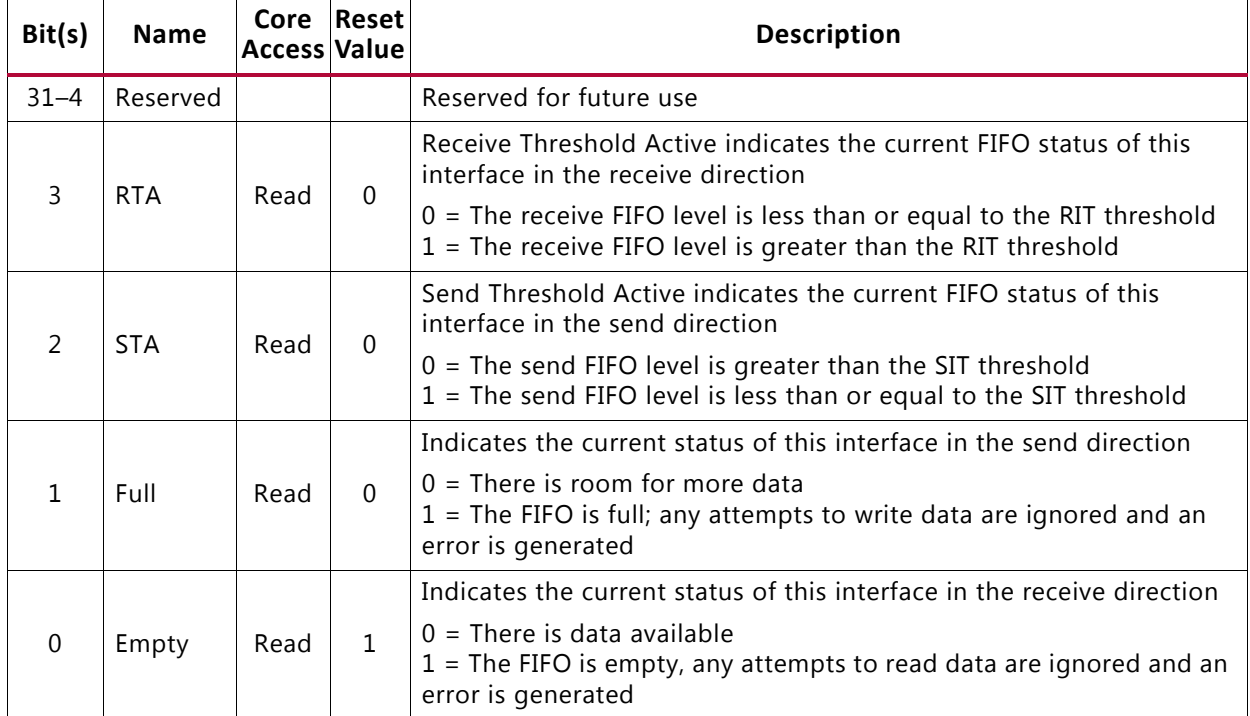

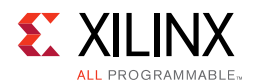

## **Mailbox Error Register (ERROR)**

The Mailbox Error Register contains the error flags for AXI4-Lite accesses from this interface. The error register is cleared at read, this means that all bits are sticky and that they indicate any errors that occurred since last time the error register was read. The register is read only and a write request issued to ERROR is ignored. Bit assignment in the ERROR register is described in [Table 2-13](#page-14-0).

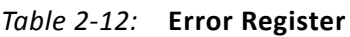

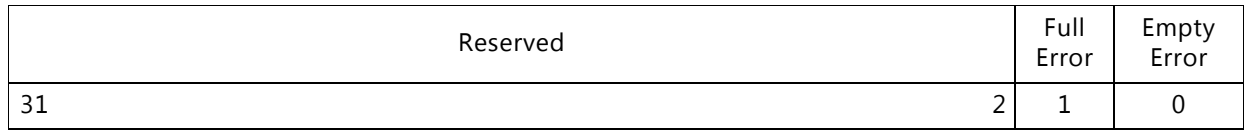

| Bit(s)   | <b>Name</b>       | Core<br>Access Value | Reset    | <b>Description</b>                                                                                                    |
|----------|-------------------|----------------------|----------|----------------------------------------------------------------------------------------------------|
| $31 - 2$ | Reserved          |                      |          | Reserved for future use                                                                                                    |
|          | <b>Full Error</b> | Read                 | $\Omega$ | Indicates if there has been any attempts to write to the WRDATA<br>register while the Full flag was asserted since the error register was<br>last read<br>$0 = No$ error has occurred<br>$1 =$ One or more attempts to write while Mailbox FIFO is full   |
| $\Omega$ | Empty<br>Error    | Read                 | $\Omega$ | Indicates if there has been any attempts to read from the RDDATA<br>register while the Empty flag was asserted since the error register<br>was last read<br>$0 = No$ error has occurred<br>$1 =$ One or more attempts to read while Mailbox FIFO is empty |

<span id="page-14-0"></span>*Table 2-13:* **Mailbox Error Register Bit Definitions**

### **Mailbox Send Interrupt Threshold Register (SIT)**

The Mailbox Send Interrupt Threshold Register contains the interrupt threshold for this interface in the send direction. Depending on the send FIFO data level writing a new SIT can cause a rising edge on STA that can generate a STI interrupt if it is enabled in the IE register. Bit assignment in the SIT register is described in [Table 2-15.](#page-14-1)

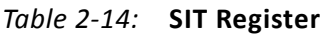

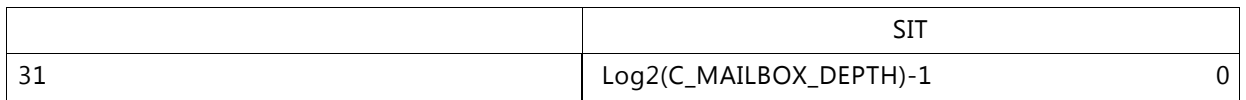

#### <span id="page-14-1"></span>*Table 2-15:* **Mailbox SIT Register Bit Definitions**

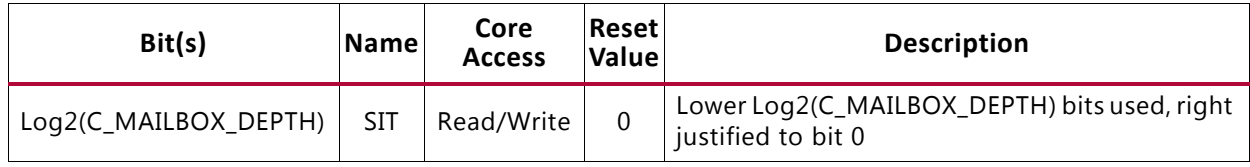

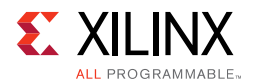

### **Mailbox Receive Interrupt Threshold Register (RIT)**

The Mailbox Receive Interrupt Threshold Register contains the interrupt threshold for this interface in the receive direction. Depending on the receive FIFO data level writing a new RIT can cause a rising edge on RTA that can generate a RTI interrupt if it is enabled in the IE register. Bit assignment in the RIT register is described in [Table 2-17](#page-15-0).

#### *Table 2-16:* **RIT Register**

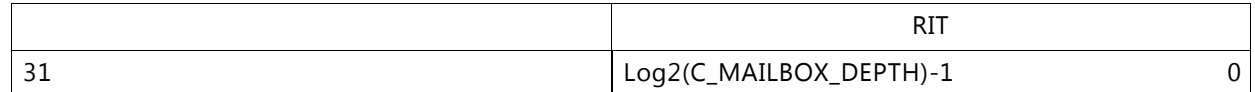

#### <span id="page-15-0"></span>*Table 2-17:* **Mailbox RIT Register Bit Definitions**

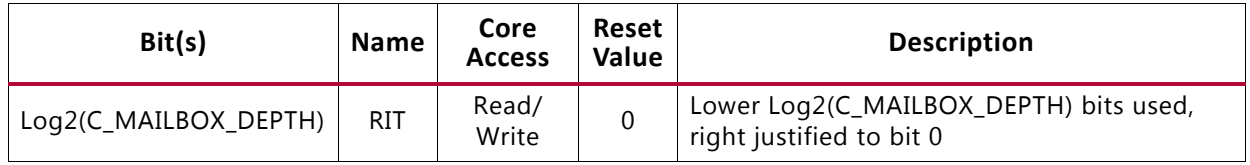

#### **Mailbox Interrupt Status Register (IS)**

The Mailbox Interrupt Status Register contains the current interrupt status for this interface. There are three types of interrupts that can be generated. Mailbox Error interrupt are generated when any of the bits in the ERROR register is set. The other two interrupts are FIFO related: RTI is generated for a rising edge on the RTA bit in the STATUS register and STI that is generated for a rising edge on the STA STATUS register bit. RTI and STI are used to indicate that it is time to read from or write to the FIFOs to avoid any stalls in the data flow. Bit assignment in the IS register is described in [Table 2-19.](#page-15-1)

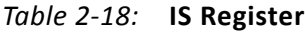

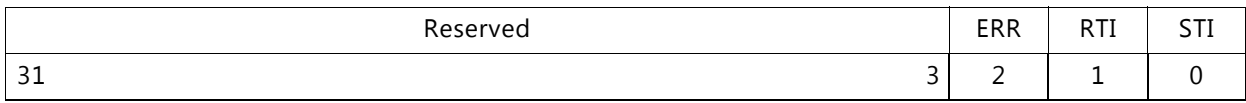

<span id="page-15-1"></span>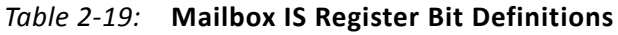

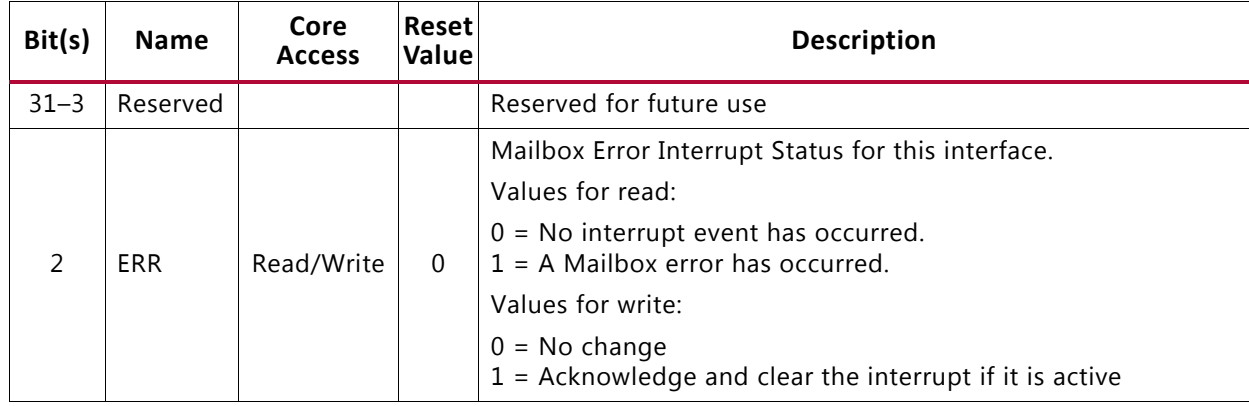

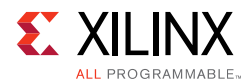

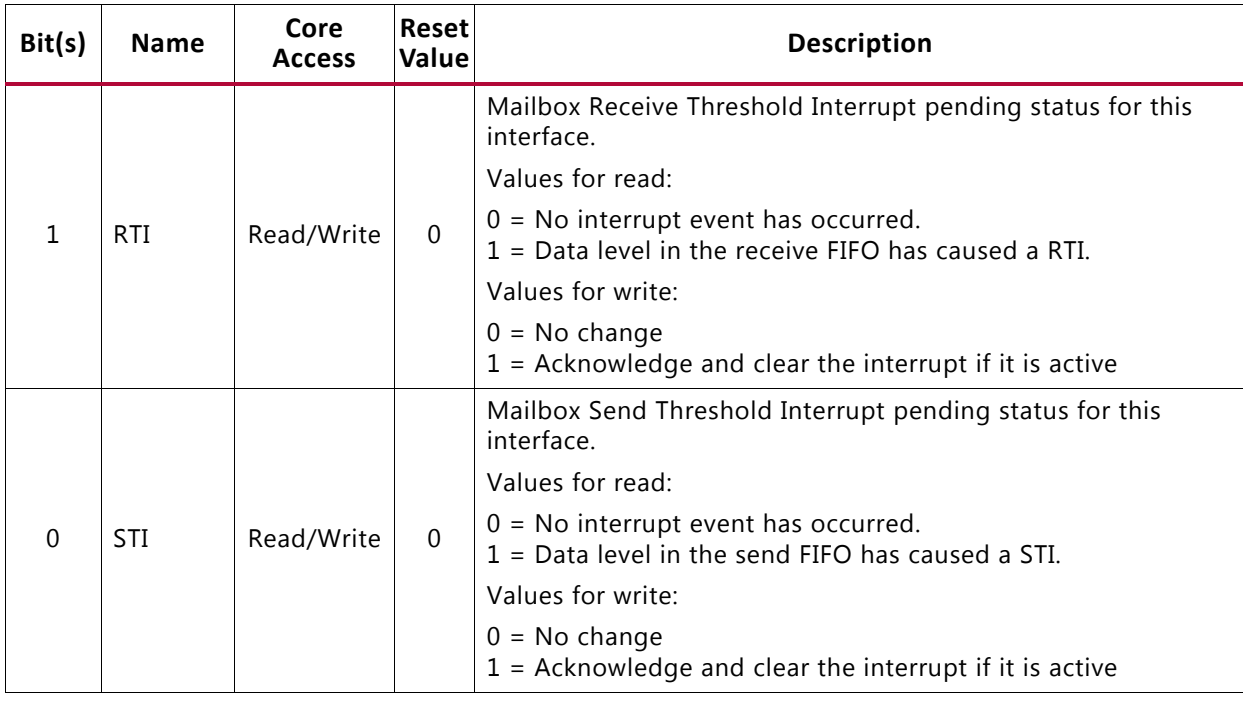

#### *Table 2-19:* **Mailbox IS Register Bit Definitions** *(Cont'd)*

#### **Mailbox Interrupt Enable Register (IE)**

The Mailbox Interrupt Enable Register contains the mask for the allowed interrupts on this interface. Bit assignment in the IE register is described in [Table 2-21](#page-16-0).

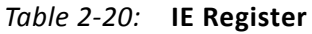

| Reserved                                              | ERR    | <b>DTT</b><br>◡<br>. | $- - -$ |
|-------------------------------------------------------|--------|----------------------|---------|
| $\sim$ $\sim$<br>$\overline{\phantom{0}}$<br>⊥ ب<br>ັ | -<br>- |                      |         |

<span id="page-16-0"></span>*Table 2-21:* **Mailbox IE Register Bit Definitions**

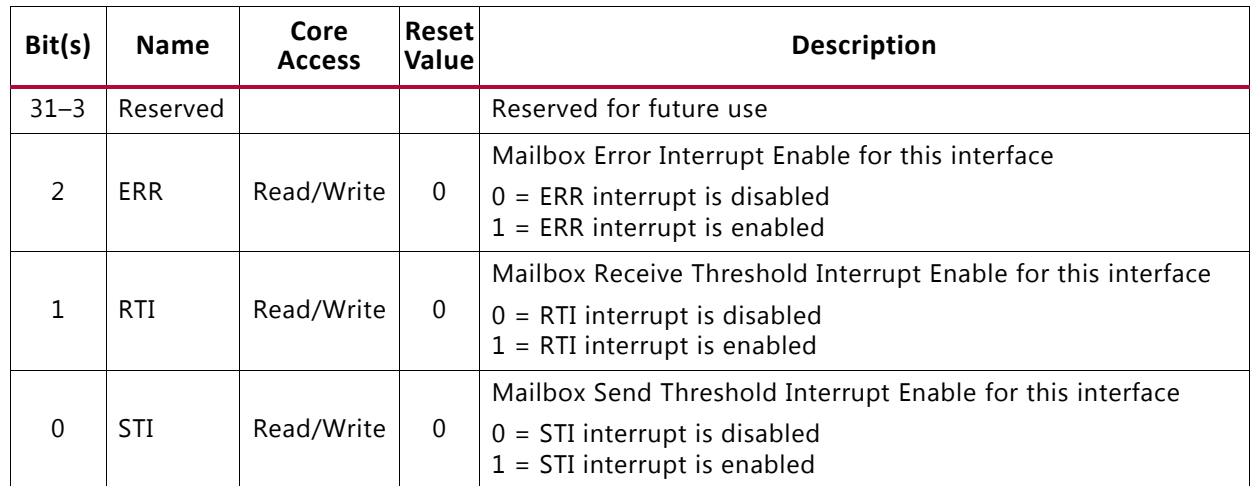

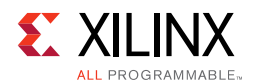

### **Mailbox Interrupt Pending Register (IP)**

The Mailbox Interrupt Pending Register contains the currently pending interrupts from this interface. It is a read only register generated by performing a bitwise AND between the IS and IE registers. A write request issued to the IP is ignored. Bit assignment in the IP register is described in [Table 2-23](#page-17-0). All the bits in this register are OR'd together to generate the interrupt output signal for this interface. When an interrupt has been serviced it is acknowledged by writing the corresponding bit to the IS Register.

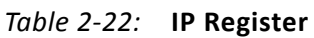

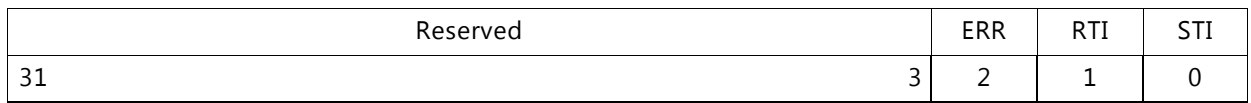

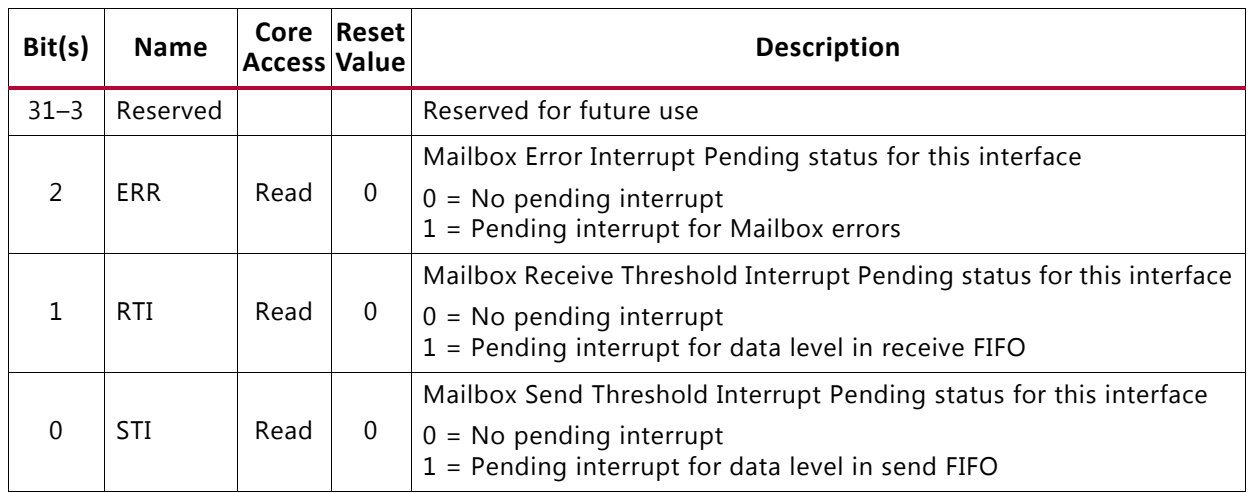

#### <span id="page-17-0"></span>*Table 2-23:* **Mailbox IP Register Bit Definitions**

### **Mailbox Control Register (CTRL)**

The Mailbox Control Register is used to clear (reset) the Receive and Send FIFO from each interface. This can be useful to ensure that no stale data remains in the FIFO, for example when resetting or restarting software on a processor connected to the Mailbox. It is a write only register. A read request issued to the CTRL register is ignored. Bit assignment in the CTRL register is described in [Table 2-25.](#page-18-0)

#### *Table 2-24:* **CTRL Register**

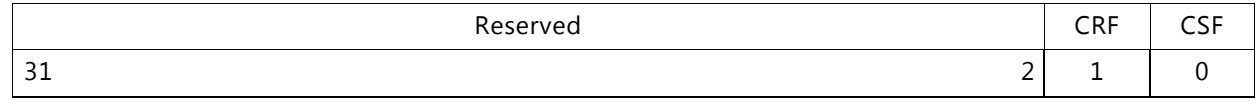

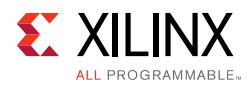

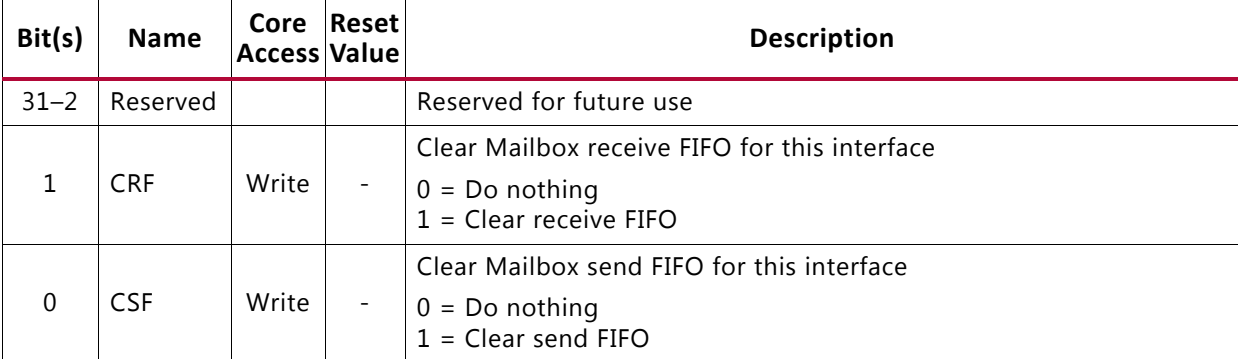

#### <span id="page-18-0"></span>*Table 2-25:* **Mailbox CTRL Register Bit Definitions**

## *Chapter 3*

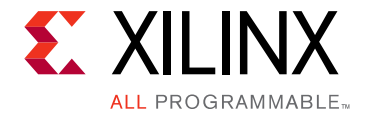

# <span id="page-19-0"></span>Designing with the Core

## <span id="page-19-1"></span>**General Design Guidelines**

This chapter includes guidelines and additional information to facilitate designing with the core.

## <span id="page-19-2"></span>**Clocking**

The  $Sn\_AXI\_ACLK$  (n = 0, 1) input is only used when the AXI4-Lite interconnect is used. Then it should normally be connected to the same clock as the interconnect.

The  $Mn_AXIS_ACLK$  or  $Sn_AXIS_ACLK$  (n = 0, 1) are only used when  $AXI4-St$  ream is used. Then they should be connected to the corresponding stream clock.

With synchronous operation  $(C_A \text{SYNC}_C \text{CLKS} = 0)$ , the two clock inputs used must both be connected to the same clock signal in all the cases above.

The  $FSL_C1k$  input is only used with synchronous operation ( $C_ASSNC_CLKS = 0$ ) and when both interfaces use AXI4-Stream. Then it should be connected to the common AXI4-Stream clock signal.

## <span id="page-19-3"></span>**Resets**

The  $Sn\_AXI\_ARESETN$  (n = 0, 1) input is only used when the AXI4-Lite interconnect is used. Then it should normally be connected to the same reset as the interconnect.

The SYS\_Rst input is necessary when both interfaces use AXI4-Stream, because the streaming interfaces do not have dedicated resets.

All enabled reset signals are treated equally and reset the entire Mailbox core, including any AXI4-Lite interfaces. With asynchronous operation (C\_ASYNC\_CLKS = 1) synchronization of the reset signals to the different clock domains is handled automatically internally.

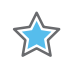

**IMPORTANT:** *It is recommended that the reset signals are asserted for at least 16 clock cycles of the slowest clock connected to the Mailbox core.*

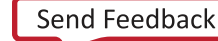

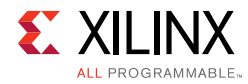

## <span id="page-20-0"></span>**Protocol Description**

See the ARM® AMBA® *AXI and ACE Protocol Specification* [\[Ref 1\]](#page-34-2) for a description of the AXI4-Lite protocol.

See the *ARM AMBA AXI4-Stream Protocol Specification* [\[Ref 2\]](#page-34-3) for a description of the AXI4-Stream protocol.

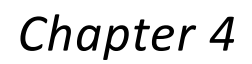

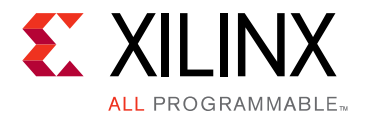

# <span id="page-21-0"></span>Design Flow Steps

This chapter describes customizing and generating the core, constraining the core, and the simulation, synthesis and implementation steps that are specific to this IP core. More detailed information about the standard Vivado® design flows and the IP integrator can be found in the following Vivado Design Suite user guides:

- *Vivado Design Suite User Guide: Designing IP Subsystems using IP Integrator* (UG994) [\[Ref 3\]](#page-34-4)
- *Vivado Design Suite User Guide: Designing with IP* (UG896) [\[Ref 4\]](#page-34-5)
- *Vivado Design Suite User Guide: Getting Started* (UG910) [\[Ref 5\]](#page-34-6)
- *Vivado Design Suite User Guide: Logic Simulation* (UG900) [\[Ref 6\]](#page-34-7)

## <span id="page-21-1"></span>**Customizing and Generating the Core**

This section includes information about using Xilinx tools to customize and generate the core in the Vivado Design Suite.

If you are customizing and generating the core in the Vivado IP integrator, see the *Vivado Design Suite User Guide: Designing IP Subsystems using IP Integrator* (UG994) [\[Ref 3\]](#page-34-4) for detailed information. IP integrator might auto-compute certain configuration values when validating or generating the design. To check whether the values do change, see the description of the parameter in this chapter. To view the parameter value, run the validate bd design command in the Tcl console.

You can customize the IP for use in your design by specifying values for the various parameters associated with the IP core using the following steps:

- 1. Select the IP from the Vivado IP catalog.
- 2. Double-click the selected IP or select the **Customize IP** command from the toolbar or right-click menu.

For details, see the *Vivado Design Suite User Guide: Designing with IP* (UG896) [\[Ref 4\]](#page-34-5) and the *Vivado Design Suite User Guide: Getting Started* (UG910) [\[Ref 5\]](#page-34-6).

*Note:* Figures in this chapter are illustrations of the Vivado Integrated Design Environment (IDE). The layout depicted here might vary from the current version.

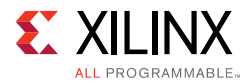

This chapter includes information about using Xilinx tools to customize and generate the core in the Vivado® Design Suite.

The Mailbox core parameters are divided into two categories: System and Mailbox. When using the Vivado IP integrator feature, the addresses are auto-generated.

The User tab configuration screen is shown in [Figure 4-1](#page-22-0).

<span id="page-22-0"></span>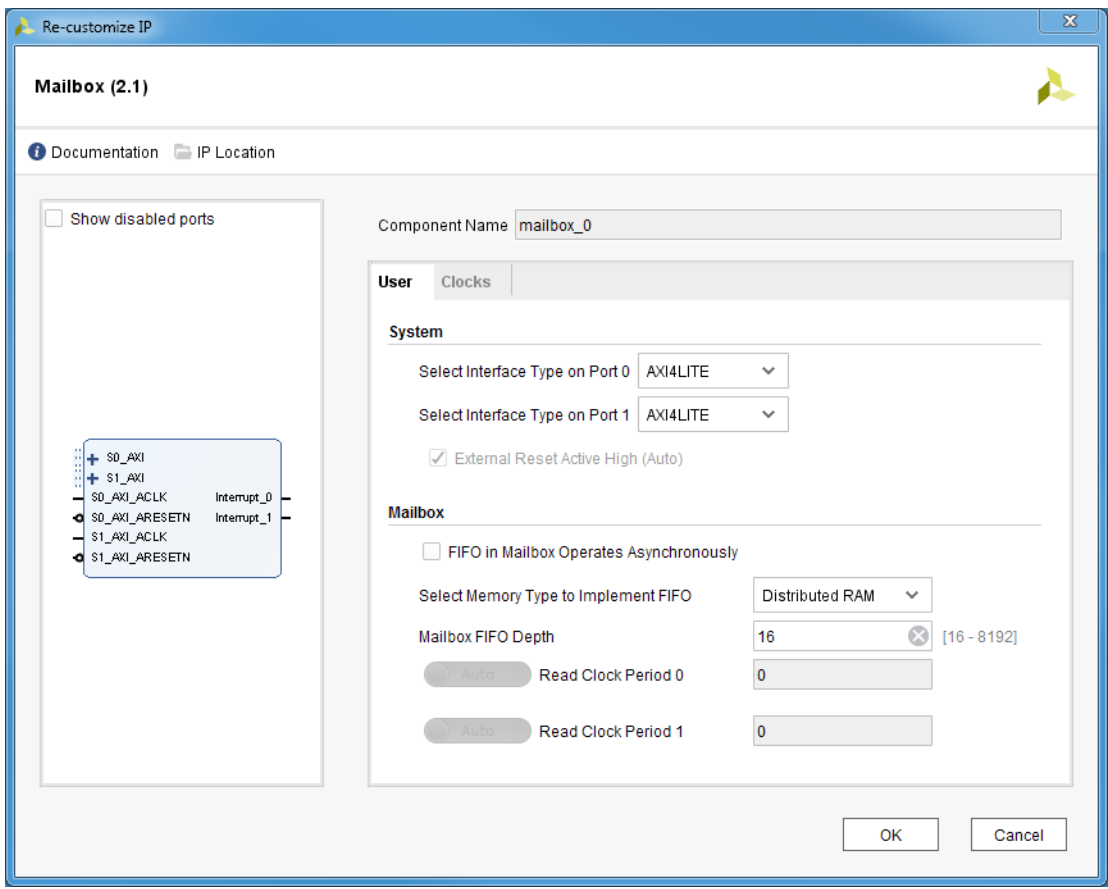

*Figure 4-1:* **Configuration Screen**

- **Select Interface Type**  Sets the bus interface on both ports to either AXI4-Lite or AXI4-Stream.
- **External Reset Active High**  Sets the reset polarity. Auto-generated by the tool.
- **FIFO in Mailbox Operates Asynchronously**  Enables asynchronous operation, when the clocks of the two interfaces are not identical.
- **Select Memory Type to Implement FIFO**  Specifies the FIFO implementation style:
	- ° Distributed RAM (0) The FIFO is implemented with distributed RAM.
	- ° Block RAM (1) The FIFO is implemented with Block RAM.
	- Ultra RAM (2) The FIFO is implemented with Ultra RAM. This alternative is only available with UltraScale+™ devices and when using synchronous operation.

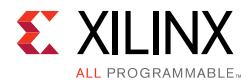

- **Mailbox FIFO Depth** Sets the number of words available in the FIFO, from 16 to 8192.
- **Read Clock Period**  Sets the clock period in picoseconds for asynchronous operation.

<span id="page-23-0"></span>The Clocks parameter tab is shown in [Figure 4-2](#page-23-0).

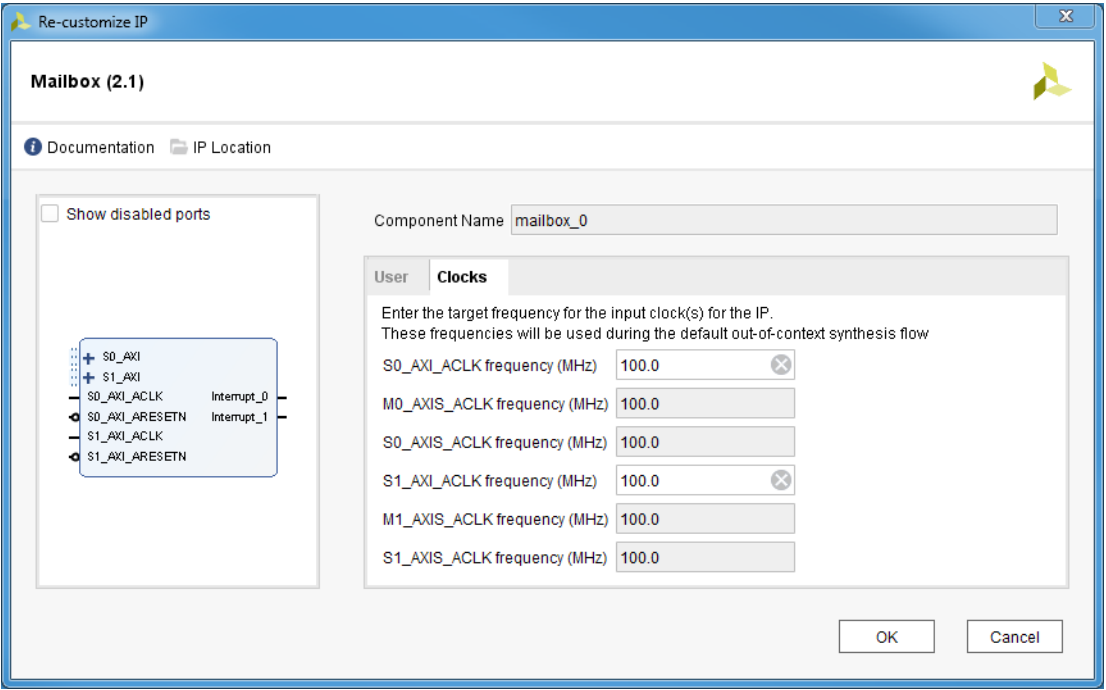

*Figure 4-2:* **Clocks Parameter Tab**

- **Sn\_AXI\_ACLK frequency (MHz)**  Sets the frequency for the AXI4 slave interface clock  $(n = 0-1)$
- **Mn\_AXIS\_ACLK frequency (MHz**) Sets the frequency for the AXI4-Stream master interface clock  $(n = 0-1)$
- **Sn\_AXIS\_ACLK frequency (MHz**) Sets the frequency for the AXI4-Stream slave interface clock  $(n = 0-1)$

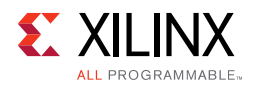

### **Parameter Values**

To obtain a Mailbox core that is uniquely tailored for the system, certain features can be parameterized in the core design. This allows you to configure a design that uses the resources required by the system only and that operates with the best possible performance. The features that can be parameterized in the design are as shown in [Table 4-1](#page-24-0).

<span id="page-24-0"></span>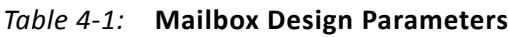

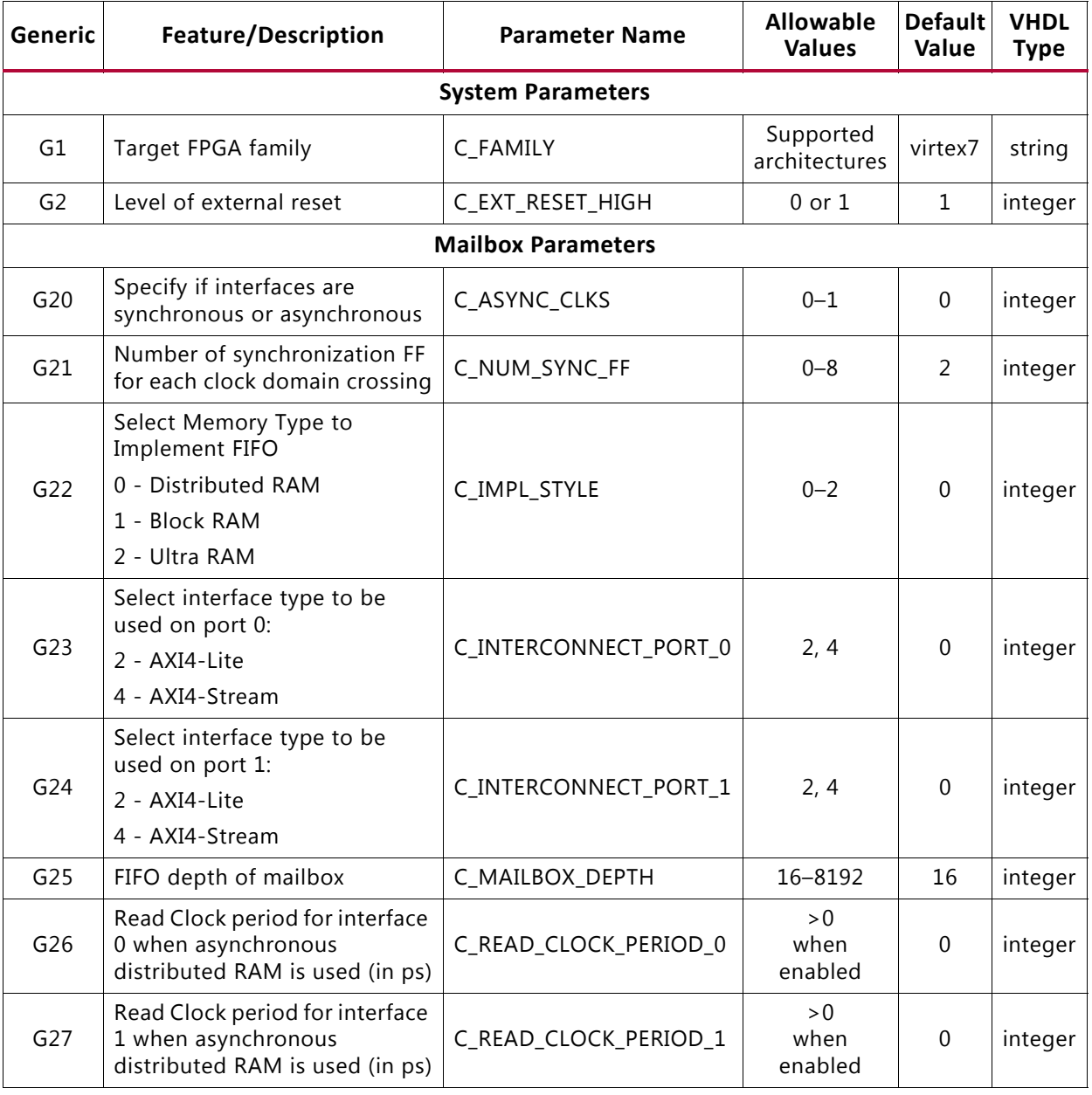

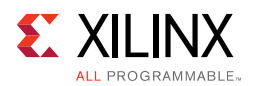

### **User Parameters**

[Table 4-2](#page-25-1) shows the relationship between the fields in the Vivado IDE and the User Parameters (which can be viewed in the Tcl console).

| <b>Vivado IDE Parameter</b>             | <b>User Parameter</b> | <b>Default Value</b> |
|-----------------------------------------|-----------------------|----------------------|
| Select Interface Type on Port 0         | C INTERCONNECT PORT 0 | っ                    |
| Select Interface Type on Port 1         | C INTERCONNECT PORT 1 | 2                    |
| FIFO in Mailbox Operates Asynchronously | C ASYNC CLKS          | 0                    |
| Select Memory Type to Implement FIFO    | C IMPL STYLE          | 0                    |
| Mailbox FIFO Depth                      | C_MAILBOX_DEPTH       | 16                   |
| Read Clock Period 0                     | C READ CLOCK PERIOD 0 | 0                    |
| Read Clock Period 1                     | C_READ_CLOCK_PERIOD_1 | 0                    |

<span id="page-25-1"></span>*Table 4-2:* **Vivado IDE Parameter to User Parameter Relationship**

### **Output Generation**

For details, see the *Vivado Design Suite User Guide: Designing with IP* (UG896) [\[Ref 4\].](#page-34-5)

## <span id="page-25-0"></span>**Constraining the Core**

This section contains information about constraining the core in the Vivado Design Suite.

### **Required Constraints**

There are no required constraints for this core.

### **Device, Package, and Speed Grade Selections**

There are no Device, Package or Speed Grade requirements for this core.

### **Clock Frequencies**

There are no specific clock frequency requirements for this core.

### **Clock Management**

The Mailbox core can either be fully synchronous with all clocked elements clocked by the same physical clock, or asynchronous with different clocks on the two connected bus interfaces.

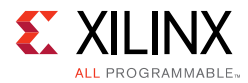

With an asynchronous configuration, the parameter C ASYNC CLKS (FIFO in Mailbox Operates Asynchronously) must be set manually, as well as the read clock period in picoseconds for each bus interface using the two parameters C\_READ\_CLOCK\_PERIOD\_0 (Read Clock Period 0) and C\_READ\_CLOCK\_PERIOD\_1 (Read Clock Period 0).

To operate properly when connected to MicroBlaze™, the corresponding bus interface clock must be the same as the MicroBlaze C1k.

### **Clock Placement**

There are no specific Clock placement requirements for this core.

### **Banking**

There are no specific Banking rules for this core.

#### **Transceiver Placement**

There are no Transceiver Placement requirements for this core.

### **I/O Standard and Placement**

There are no specific I/O standards and placement requirements for this core.

## <span id="page-26-0"></span>**Simulation**

For comprehensive information about Vivado simulation components, as well as information about using supported third-party tools, see the *Vivado Design Suite User Guide: Logic Simulation* (UG900) [\[Ref 6\].](#page-34-7)

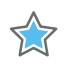

**IMPORTANT:** *For cores targeting 7 series or Zynq-7000 devices, UNIFAST libraries are not supported. Xilinx IP is tested and qualified with UNISIM libraries only.*

## <span id="page-26-1"></span>**Synthesis and Implementation**

For details about synthesis and implementation, see the *Vivado Design Suite User Guide: Designing with IP* (UG896) [\[Ref 4\].](#page-34-5)

## *Appendix A*

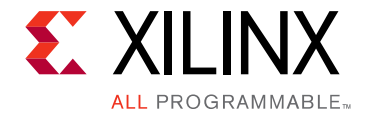

# <span id="page-27-0"></span>Migrating and Upgrading

This appendix contains information about migrating a design from the ISE® Design Suite to the Vivado® Design Suite, and for upgrading to a more recent version of the IP core. For customers upgrading in the Vivado Design Suite, important details (where applicable) about any port changes and other impact to user logic are included.

## <span id="page-27-1"></span>**Migrating to the Vivado Design Suite**

For information about migrating to the Vivado Design Suite, see the *ISE to Vivado Design Suite Migration Guide* (UG911) [\[Ref 7\]](#page-34-8).

## <span id="page-27-2"></span>**Upgrading in the Vivado Design Suite**

This section provides information about any changes to the user logic or port designations that take place when you upgrade to a more current version of this IP core in the Vivado Design Suite.

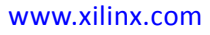

*Appendix B*

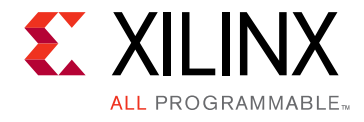

# <span id="page-28-0"></span>Debugging

This appendix includes details about resources available on the Xilinx Support website and debugging tools.

## <span id="page-28-1"></span>**Finding Help on Xilinx.com**

To help in the design and debug process when using the Mailbox core, the [Xilinx Support](https://www.xilinx.com/support)  [web page](https://www.xilinx.com/support) contains key resources such as product documentation, release notes, answer records, information about known issues, and links for obtaining further product support.

#### **Documentation**

This product guide is the main document associated with the Mailboxcore. This guide, along with documentation related to all products that aid in the design process, can be found on the [Xilinx Support web page](https://www.xilinx.com/support) or by using the Xilinx® Documentation Navigator.

Download the Xilinx Documentation Navigator from the [Downloads page](https://www.xilinx.com/support/download.html). For more information about this tool and the features available, open the online help after installation.

### **Answer Records**

Answer Records include information about commonly encountered problems, helpful information on how to resolve these problems, and any known issues with a Xilinx product. Answer Records are created and maintained daily ensuring that users have access to the most accurate information available.

Answer Records for this core can be located by using the Search Support box on the main [Xilinx support web page.](https://www.xilinx.com/support) To maximize your search results, use proper keywords such as

- Product name
- Tool message(s)
- Summary of the issue encountered

A filter search is available after results are returned to further target the results.

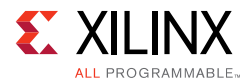

#### *Master Answer Record for the Mailbox Core*

AR: [54415](https://www.xilinx.com/support/answers/54415.htm)

### **Technical Support**

Xilinx provides technical support at the [Xilinx Support web page](https://www.xilinx.com/support) for this LogiCORE™ IP product when used as described in the product documentation. Xilinx cannot guarantee timing, functionality, or support if you do any of the following:

- Implement the solution in devices that are not defined in the documentation.
- Customize the solution beyond that allowed in the product documentation.
- Change any section of the design labeled DO NOT MODIFY.

To contact Xilinx Technical Support, navigate to the [Xilinx Support web page.](https://www.xilinx.com/support)

## <span id="page-29-0"></span>**Debug Tools**

The main tool available to address Mailbox design issues is the Vivado® Design Suite debug feature.

### **Vivado Design Suite Debug Feature**

The Vivado Design Suite debug feature inserts logic analyzer and virtual I/O cores directly into your design. The debug feature also allows you to set trigger conditions to capture application and integrated block port signals in hardware. Captured signals can then be analyzed. This feature in the Vivado IDE is used for logic debugging and validation of a design running in Xilinx devices.

The Vivado logic analyzer is used with the logic debug IP cores, including:

- ILA 2.0 (and later versions)
- VIO 2.0 (and later versions)

See the *Vivado Design Suite User Guide: Programming and Debugging* (UG908) [\[Ref 8\].](#page-34-9)

#### **Reference Boards**

All 7 series, UltraScale and UltraScale+ Xilinx development boards support the Mailbox core. These boards can be used to prototype designs and establish that the core can communicate with the system.

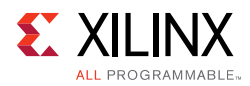

## <span id="page-30-0"></span>**Simulation Debug**

The simulation debug flow for QuestaSim is described below. A similar approach can be used with other simulators.

- Check for the latest supported versions of QuestaSim in the [Xilinx Design Tools: Release](https://www.xilinx.com/cgi-bin/docs/rdoc?v=2017.3;t=vivado+release+notes)  [Notes Guide](https://www.xilinx.com/cgi-bin/docs/rdoc?v=2017.3;t=vivado+release+notes). Is this version being used? If not, update to this version.
- If using Verilog, do you have a mixed mode simulation license? If not, obtain a mixed-mode license.
- Ensure that the proper libraries are compiled and mapped. In the Vivado Design Suite **Flow > Simulation Settings** can be used to define the libraries.
- Have you associated the intended software program for the MicroBlaze™ processor with the simulation? Use the command **Tools > Associate ELF Files** in Vivado Design Suite.
- When observing the traffic on the interfaces connected to the Mailbox core, see the timing in the relevant specification:
	- ° For AXI4-Lite, see the *AMBA® AXI and ACE Protocol Specification* [\[Ref 1\].](#page-34-2)
	- ° For AXI4-Stream, see the *AMBA 4 AXI4-Stream Protocol Specification* [\[Ref 2\].](#page-34-3)

## <span id="page-30-1"></span>**Hardware Debug**

Hardware issues can range from link bring-up to problems seen after hours of testing. This section provides debug steps for common issues. The Vivado debug feature is a valuable resource to use in hardware debug. The signal names mentioned in the following sections can be probed using the debug feature to debug specific problems.

Many of these common issues can also be applied to debugging design simulations.

### **General Checks**

Ensure that all the timing constraints for the core were properly incorporated from the example design and that all constraints were met during implementation.

- Does it work in post-place and route timing simulation? If problems are seen in hardware but not in timing simulation, this could indicate a PCB issue. Ensure that all clock sources are active and clean.
- If using MMCMs in the design, ensure that all MMCMs have obtained lock by monitoring the locked port.

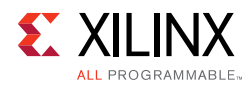

## <span id="page-31-0"></span>**Interface Debug**

### **AXI4-Lite Interfaces**

Read from a register that does not have all 0s as a default to verify that the interface is functional. Output S*n*\_AXI\_ARREADY asserts when the read address is valid, and output S*n*\_AXI\_RVALID asserts when the read data/response is valid, where *n* is the interface number (0 or 1). If the interface is unresponsive, ensure that the following conditions are met:

- The S*n*\_AXI\_ACLK input is connected and toggling.
- The interface is not being held in reset, and S*n*\_AXI\_ARESETN is an active-Low reset.
- The common core reset is not active, and SYS Rst is an active-High reset.
- If the simulation has been run, verify in simulation and/or a Vivado debug feature capture that the waveform is correct for accessing the AXI4-Lite interface.

### **AXI4-Stream Interfaces**

If data is not being transmitted or received, check the following conditions:

- If transmit M*n*\_AXIS\_TREADY is stuck Low following the M*n*\_AXIS\_TVALID input being asserted, the core cannot send data.
- If the receive S*n*\_AXIS\_TVALID is stuck Low, the core is not receiving data.
- Check that the M*n*\_AXIS\_CLK and S*n*\_AXIS\_CLK inputs are connected and toggling.
- Check that the common core reset is not active, and SYS\_Rst is an active-High reset.
- Check that the AXI4-Stream waveforms are being followed
- Check core configuration.

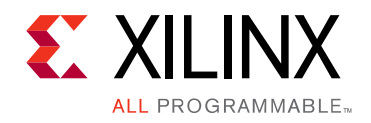

## *Appendix C*

# <span id="page-32-0"></span>Application Software Development

## <span id="page-32-1"></span>**Device Drivers**

The Mailbox core is supported by the mbox driver, included with Xilinx® Software Development Kit.

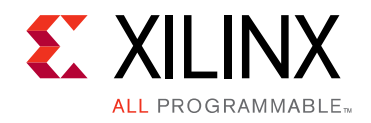

*Appendix D*

# <span id="page-33-0"></span>Additional Resources and Legal Notices

## <span id="page-33-1"></span>**Xilinx Resources**

For support resources such as Answers, Documentation, Downloads, and Forums, see [Xilinx](https://www.xilinx.com/support)  [Support](https://www.xilinx.com/support).

## <span id="page-33-2"></span>**Documentation Navigator and Design Hubs**

Xilinx® Documentation Navigator provides access to Xilinx documents, videos, and support resources, which you can filter and search to find information. To open the Xilinx Documentation Navigator (DocNav):

- From the Vivado® IDE, select **Help > Documentation and Tutorials**.
- On Windows, select **Start > All Programs > Xilinx Design Tools > DocNav**.
- At the Linux command prompt, enter docnav.

Xilinx Design Hubs provide links to documentation organized by design tasks and other topics, which you can use to learn key concepts and address frequently asked questions. To access the Design Hubs:

- In the Xilinx Documentation Navigator, click the **Design Hubs View** tab.
- On the Xilinx website, see the [Design Hubs](https://www.xilinx.com/cgi-bin/docs/ndoc?t=design+hubs) page.

*Note:* For more information on Documentation Navigator, see the [Documentation Navigator](https://www.xilinx.com/cgi-bin/docs/rdoc?t=docnav) page on the Xilinx website.

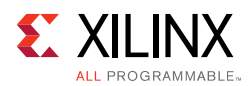

## <span id="page-34-0"></span>**References**

These documents provide supplemental material useful with this product guide:

- <span id="page-34-2"></span>1. AMBA® AXI and ACE Protocol Specification ([ARM IHI 0022E\)](http://infocenter.arm.com/help/index.jsp?topic=/com.arm.doc.ihi0022e/index.html), registration required.
- <span id="page-34-3"></span>2. AMBA® AXI4-Stream Protocol Specification ([ARM IHI 0051A\)](http://infocenter.arm.com/help/index.jsp?topic=/com.arm.doc.ihi0051a/index.html), registration required.
- <span id="page-34-4"></span>3. *Vivado® Design Suite User Guide: Designing IP Subsystems using IP Integrator* ([UG994](https://www.xilinx.com/cgi-bin/docs/rdoc?v=latest;d=ug994-vivado-ip-subsystems.pdf))
- <span id="page-34-5"></span>4. *Vivado Design Suite User Guide: Designing with IP* [\(UG896\)](https://www.xilinx.com/cgi-bin/docs/rdoc?v=latest;d=ug896-vivado-ip.pdf)
- <span id="page-34-6"></span>5. *Vivado Design Suite User Guide: Getting Started* ([UG910\)](https://www.xilinx.com/cgi-bin/docs/rdoc?v=latest;d=ug910-vivado-getting-started.pdf)
- <span id="page-34-7"></span>6. *Vivado Design Suite User Guide: Logic Simulation* ([UG900](https://www.xilinx.com/cgi-bin/docs/rdoc?v=latest;d=ug900-vivado-logic-simulation.pdf))
- <span id="page-34-8"></span>7. *ISE® to Vivado Design Suite Migration Guide* ([UG911\)](https://www.xilinx.com/cgi-bin/docs/rdoc?v=latest;d=ug911-vivado-migration.pdf)
- <span id="page-34-9"></span>8. *Vivado Design Suite User Guide: Programming and Debugging* ([UG908](https://www.xilinx.com/cgi-bin/docs/rdoc?v=latest;d=ug908-vivado-programming-debugging.pdf))

## <span id="page-34-1"></span>**Revision History**

The following table shows the revision history for this document.

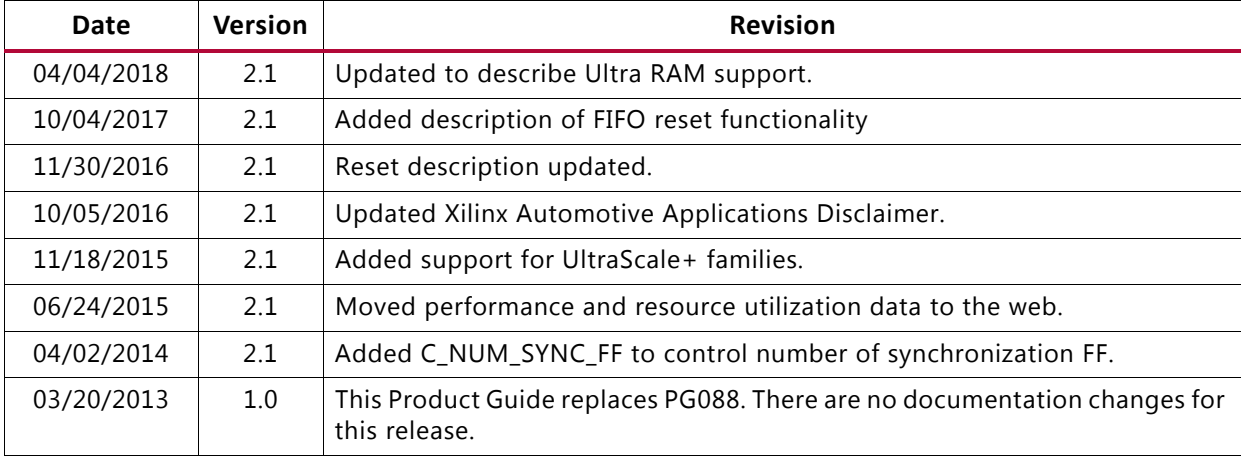

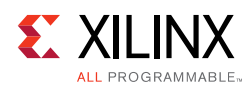

## <span id="page-35-0"></span>**Please Read: Important Legal Notices**

The information disclosed to you hereunder (the "Materials") is provided solely for the selection and use of Xilinx products. To the maximum extent permitted by applicable law: (1) Materials are made available "AS IS" and with all faults, Xilinx hereby DISCLAIMS ALL WARRANTIES AND CONDITIONS, EXPRESS, IMPLIED, OR STATUTORY, INCLUDING BUT NOT LIMITED TO WARRANTIES OF MERCHANTABILITY, NON-INFRINGEMENT, OR FITNESS FOR ANY PARTICULAR PURPOSE; and (2) Xilinx shall not be liable (whether in contract or tort, including negligence, or under any other theory of liability) for any loss or damage of any kind or nature related to, arising under, or in connection with, the Materials (including your use of the Materials), including for any direct, indirect, special, incidental, or consequential loss or damage (including loss of data, profits, goodwill, or any type of loss or damage suffered as a result of any action brought by a third party) even if such damage or loss was reasonably foreseeable or Xilinx had been advised of the possibility of the same. Xilinx assumes no obligation to correct any errors contained in the Materials or to notify you of updates to the Materials or to product specifications. You may not reproduce, modify, distribute, or publicly display the Materials without prior written consent. Certain products are subject to the terms and conditions of Xilinx's limited warranty, please refer to Xilinx's Terms of Sale which can be viewed at <https://www.xilinx.com/legal.htm#tos>; IP cores may be subject to warranty and support terms contained in a license issued to you by Xilinx. Xilinx products are not designed or intended to be fail-safe or for use in any application requiring fail-safe performance; you assume sole risk and liability for use of Xilinx products in such critical applications, please refer to Xilinx's Terms of Sale which can be viewed at <https://www.xilinx.com/legal.htm#tos>.

#### **AUTOMOTIVE APPLICATIONS DISCLAIMER**

AUTOMOTIVE PRODUCTS (IDENTIFIED AS "XA" IN THE PART NUMBER) ARE NOT WARRANTED FOR USE IN THE DEPLOYMENT OF AIRBAGS OR FOR USE IN APPLICATIONS THAT AFFECT CONTROL OF A VEHICLE ("SAFETY APPLICATION") UNLESS THERE IS A SAFETY CONCEPT OR REDUNDANCY FEATURE CONSISTENT WITH THE ISO 26262 AUTOMOTIVE SAFETY STANDARD ("SAFETY DESIGN"). CUSTOMER SHALL, PRIOR TO USING OR DISTRIBUTING ANY SYSTEMS THAT INCORPORATE PRODUCTS, THOROUGHLY TEST SUCH SYSTEMS FOR SAFETY PURPOSES. USE OF PRODUCTS IN A SAFETY APPLICATION WITHOUT A SAFETY DESIGN IS FULLY AT THE RISK OF CUSTOMER, SUBJECT ONLY TO APPLICABLE LAWS AND REGULATIONS GOVERNING LIMITATIONS ON PRODUCT LIABILITY.

© Copyright 2013–2018 Xilinx, Inc. Xilinx, the Xilinx logo, Artix, ISE, Kintex, Spartan, Virtex, Vivado, Zynq, and other designated brands included herein are trademarks of Xilinx in the United States and other countries. AMBA, AMBA Designer, ARM, ARM1176JZ-S, CoreSight, Cortex, PrimeCell, and MPCore are trademarks of ARM in the EU and other countries. . All other trademarks are the property of their respective owners.